# Introducción a la programación en OpenGL

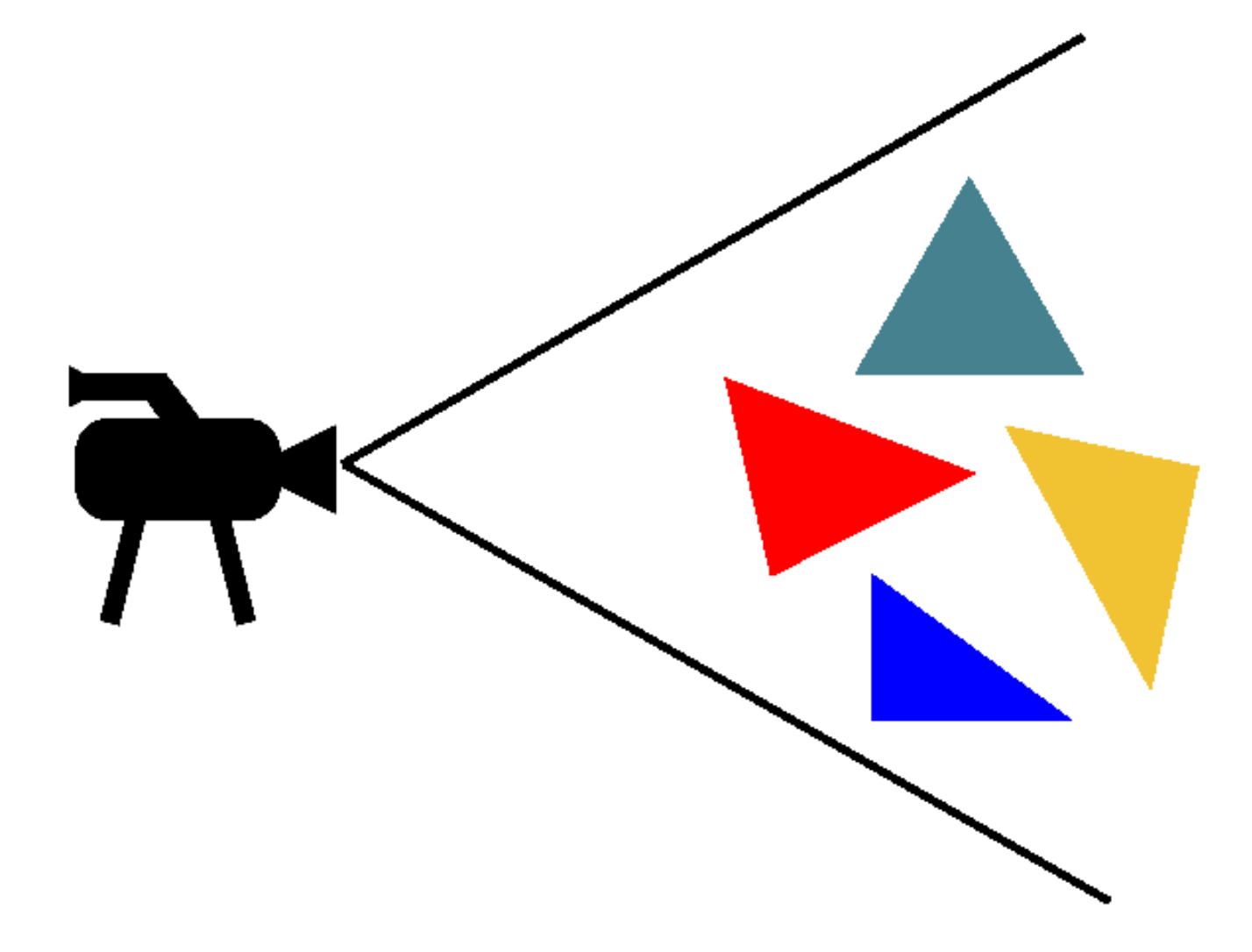

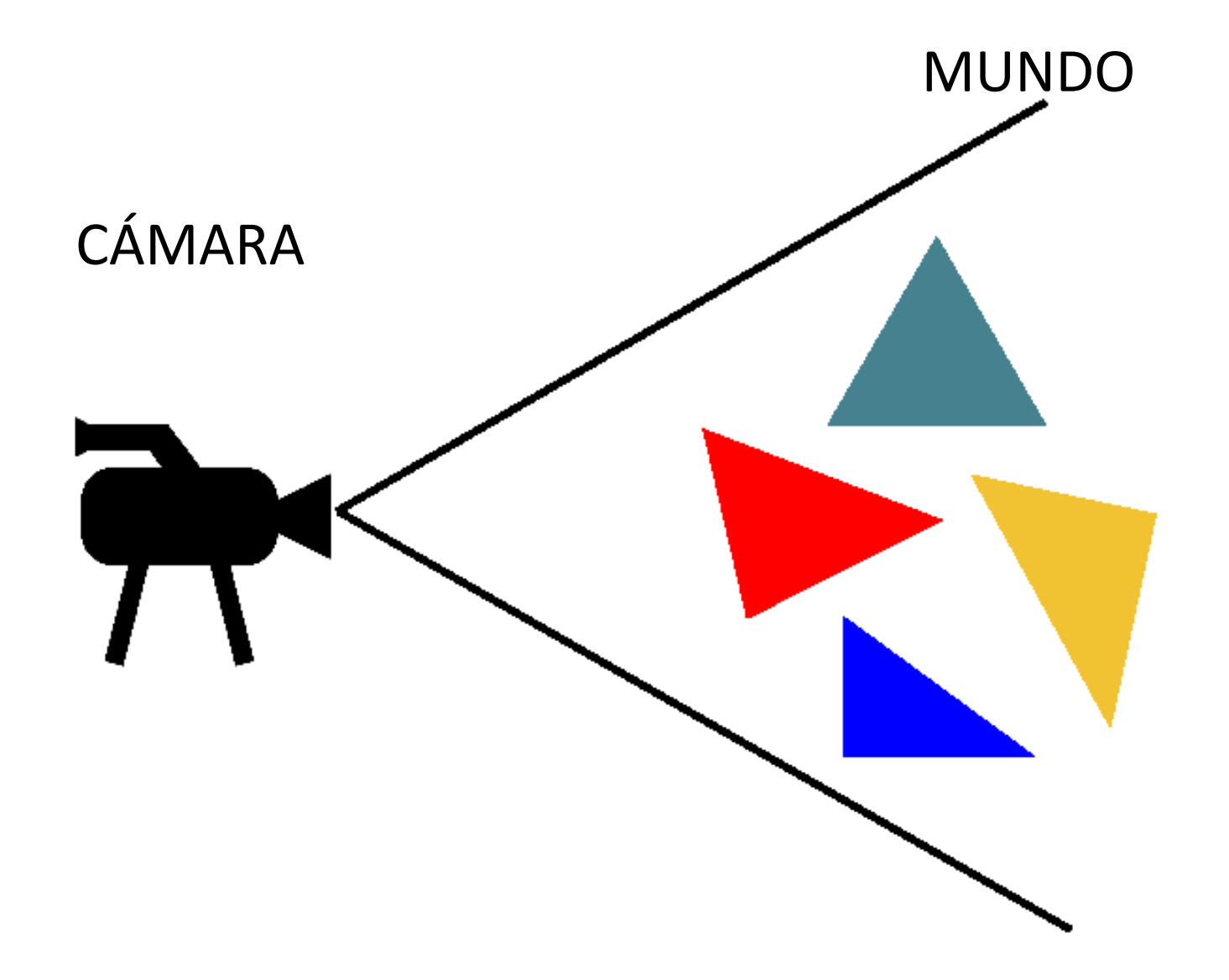

![](_page_3_Figure_1.jpeg)

### **ENTRADA:**

- Posición de la cámara
- Resolución de la imagen a generar
- Conjunto de objetos

### **SALIDA:**

- Imagen realista de la escena

**CÓMO DECIRLE A LA COMPUTADORA QUE GENERE ESTA IMAGEN:**

**CÓMO DECIRLE A LA COMPUTADORA QUE GENERE ESTA IMAGEN:**

1- INICIALIZAR POSICIÓN DE LA CAMARA

**CÓMO DECIRLE A LA COMPUTADORA QUE GENERE ESTA IMAGEN:**

1- INICIALIZAR POSICIÓN DE LA CAMARA 2- INICIALIZAR PROPIEDADES DE LA IMAGEN

**CÓMO DECIRLE A LA COMPUTADORA QUE GENERE ESTA IMAGEN:**

- 1- INICIALIZAR POSICIÓN DE LA CAMARA
- 2- INICIALIZAR PROPIEDADES DE LA IMAGEN
- 3- PARA CADA TRIANGULO:
	- -Definir 3 puntos
	- -Definir color
	- -Dibujar en pantalla

### **RESULTADO:**

![](_page_9_Figure_2.jpeg)

### **BUSCANDO MAYOR REALISMO:**

- Transformaciones geométricas
- Iluminación
- Texturas
- Colores transparentes
- etc …

# ¿Qué es OpenGL?

 $\cdot$  Es una interfaz para la generación de gráficos (Graphics renderingAPI)

- Imágenes de alta calidad generadas a partir de primitivas geométricas.
- Independiente del sistema de ventanas
- Independiente del sistema operativo.

# ¿Para qué OpenGL?

### -Visualización científica

![](_page_12_Picture_2.jpeg)

### -Visualización médica

![](_page_12_Picture_4.jpeg)

-Computer Aided Design (CAD)

![](_page_12_Figure_6.jpeg)

# ¿Para qué OpenGL?

![](_page_13_Picture_2.jpeg)

### -Realidad virtual

-Juegos **-Películas** 

![](_page_13_Picture_5.jpeg)

![](_page_13_Picture_6.jpeg)

# ¿Qué NO es OpenGL?

- Un sistema de ventanas.
- · Un manejador de eventos.
- \* Un sistema de animación de objetos.
- $\bullet$ Un motor físico

Un sistema que controla la interacción entre objetos.

 $\bullet$ Un sistema de base de datos de objetos tridimensionales.

Etc.

 $\bullet$ 

# ¿Que provee OpenGL?

- $\bullet$ Un conjunto de funciones que controlan la configuración del sistema de dibujado.
- $\bullet$ Un sistema de proyección que permite especificar objetos en 3 dimensiones y llevarlos a coordenadas de pantalla.
- Un conjunto de funciones para realizar transformaciones geométricas que permiten posicionar los objetos en el espacio.
- $\bullet$ … y pocas cosas más!

## Otras bibliotecas

● **GLU** (**O**penGL **U**tility **L**ibrary) es un conjuntode funciones que simplifican el uso de OpenGL para especificar la visualización, construcciones simplificadas de superficies, y otras cosas.

● **SDL**: (**S**imple **D**irectMedia **L**ibrary): es una librería multimedia multiplataforma que ofrece funcionalidad para manejo de ventanas, lectura de teclado, reproducción de sonido, etc.

- 1980s
	- Los fabricantes de hardware gráfico no seguían ningún estándar. Era el trabajo de los programadores dar soporte a cada pieza de hardware
- $\bullet$ Fines de los 80s y principio de los 90s
	- Silicon Graphics (SGI) es el líder en gráficos 3D. Su librería IrisGL es considerada "state-of-the-art"
	- · Ingresan al mercados nuevos proveedores de hardware 3D y se debilita la posición de SGI
	- Se decide convertir IrisGL en un estándar abierto

- $1990$ 
	- **Comienza desarrollo de OpenGL**
	- Comienza la colaboración *SGI Microsoft*
- $1992$ 
	- Se completa *OpenGL* 1.0 (30 de junio)
	- Curso de *OpenGL* en *SIGGRAPH* '92
	- SGI lidera la creación del *OpenGL Architecture Review Board* (*OpenGL ARB*), grupo de empresas que mantendrían y extenderían la especificación de *OpenGL*

- $-1995$ 
	- Se completa *OpenGL* 1.1
		- Soporte de texturas en GPU
	- **· Microsoft lanza Direct3D, que se convertirá en el** principal competidor de *OpenGL*
- $\bullet$ 1996
	- Se hace pública la especificación de *OpenGL*
- 1997
	- *Fahrenheit*: Acuerdo entre *SGI* y *Microsoft* para unir *OpenGL* a *Direct3D*. El proyecto aborta poco tiempo después

- 1998
	- Se completa *OpenGL* 1.2
		- Texturas volumétricas (entre otras funcionalidades)
- $\cdot$  2000
	- OpenGL se hace accesible como código abierto
- $\cdot$  2001
	- Se completa *OpenGL* 1.3
		- Multi-texturas (entre otras funcionalidades)

- $\cdot$  2002
	- Se completa *OpenGL* 1.4
		- Soporte para sombreado por hardware, generación automática de MipMap (entre otras funcionalidades)
- $\bullet$ 2003
	- Se completa *OpenGL* 1.5
		- Vertex Buffer Objects: VBO (entre otras funcionalidades)
	- Microsoft abandona OpenGLARB

- $\cdot$  2004
	- Se completa *OpenGL* 2.0
		- Se introducen Pixel y Vertex Shaders
		- Definición del *OpenGL Shading Language* (*GLSL*)
- $\cdot$  2006
	- Se completa *OpenGL* 2.1
		- Soporte para Pixel Buffer Objects: PBO (entre otras funcionalidades)
	- *ARB* transfiere el control de *OpenGL* a *Khronos Group*.

- $\cdot$  2007-2009
	- Se completa *OpenGL* 3.0
		- Mejora del lenguaje de shaders
		- *CUDA*: procesamiento masivo con procesadores de propósito general en la GPU (120+)
	- Surge *OpenGL ES*
		- Definición de un API común para la versiónde dispositivos móviles
	- **Surge OpenCL** 
		- Framework para escribir programas que se ejecutan en plataformas heterogéneas de CPUs, GPUs y otros procesadores

- $\cdot$  2010
	- Se completa *OpenGL* 4.0
		- GLSL 4.0 (entre otras funcionalidades)
- $-2011$ 
	- Surge *WebGL* 1.0
		- API de gráficos 3D de bajo nivel para la web, accesible a través del elemento *Canvas* en *HTML5*
		- Basado en *OpenGL ES* 2.0
		- *Apple* (*Safari*), *Google* (*Chrome*), *Mozilla* (*Firefox*) y *Opera* (*Opera*) son miembros del *WebGL Working Group*
	- Se completa *OpenGL* 4.2

- $\cdot$  2012
	- Se completa *OpenGL* 4.3
- $\cdot$  2014
	- Se completa OpenGL 4.4
	- Varias especificaciones:

– OpenGL ES 3.1, WebCL 1.0, OpenCL 2.0 (entre otras)

- $\cdot$  2016
	- . Compute shaders
	- Se completa OpenGL 4.5
- $-2019$ 
	- OpenGL 4.6 API (current version) ●

### $\cdot$  2021

 $\cdot$  En respuesta a Direct3D 12, y en lugar de OpenGL 5.0, Khronos especifica y publica Vulkan 1.x

> The Industry's Foundation for High Performance Graphics FROM GAMES TO VIRTUAL REALITY. MOBILE PHONES TO SUPERCOMPUTERS

**About OpenGL Documentation Coding Resources Wiki Forums** 

#### **OpenGL Headline News**

#### The Vulkan website has a new home and look!

It has been a while in the making but we are very excited to launch the new Vulkan website to the community. Don't worry, Vulkan is still maintained and owned by The Khronos Group; we just felt that it had outgrown its old website now that it has been five years since the Vulkan 1.0 launch.

The original Vulkan website was designed for the launch of a cutting edge new API that would. initially, have limited official materials and community content. The old website performed that role admirably, but Vulkan has come a long way and we now have a large and increasing amount of tools, libraries, educational material, and news to showcase that a single page website cannot handle. The new website allows us to gather all these currently disparate internal and community resources in a single, easily navigable place.

Our primary goal with the new vulkan org site was to place key resources prominently to allow developers to quickly and easily find what they need. With this in mind, each page has buttons in the banner leading straight to the most essential and popular resources. If you need the Vulkan Specification, SDK or Guide you can just jump straight there, no digging needed.

The new site has a whole nane dedicated to Vulkan tools and support diving developers access to

![](_page_26_Picture_12.jpeg)

#### **Download OpenGL**

**Getting Started with OpenGL** Official OpenGL 4.6 feedback thread **OpenGL Reference Cards OpenGL Registry OpenGL Conformant Products** 

![](_page_26_Picture_15.jpeg)

**Getting Started with Vulkan Vulkan Reference Cards** 

• La forma en la que se trabaja es dibujando una secuencia de imágenes estáticas. A cada uno de dichos fotogramas lo llamaremos "*frame*", y está compuesto por la información de color de cada pixel que conforma la imagen.

- $\bullet$ La porción de memoria en donde se almacena el *frame* se llama "*colorBuffer*" (o "*frameBuffer*").
- El contenido del *colorBuffer* es lo que se muestra en pantalla.

• El funcionamiento general de los dispositivos gráficos de salida (monitor CRT/LCD, cañón, etc.) está basado en que la información gráfica se muestra como un barrido de arriba hacia abajo y de izquierda a derecha.

- El intervalo de tiempo entre que se dibuja el último pixel de la última línea y se pasa a dibujar el primer pixel de la primer línea se llama "*Vertical Blanking Interval"*.
	- La acción se suele llamar "*Vertical Retrace*".

• En dispositivos antiguos con cantidad de memoria y poder de cómputo limitados, se tendía a calcular el siguiente *frame* durante el *Vertical Blanking Interval*.

• De esta manera se evitaba modificar el *colorBuffer* al mismo tiempo que se lo estaba desplegando en pantalla.

• Actualmente es común que las aplicaciones gráficas utilicen más de un *colorBuffer*. El más conocido es el "*DoubleBuffer".*

- · Mientras que un buffer se muestra en pantalla (*front buffer*) se dibuja sobre otro (*back buffer*).
- $\bullet$ Cuando el *back buffer* está listo para ser mostrado, se hace un *"swap"* entre las referencias a donde comienza el *front* y el *back buffer* (ahorrando la copia del buffer).

• Cuando el *swap* de buffers no se hace sincronizado con el *vertical retrace*, lo que ocurre es que mientras se está mostrando un cierto *frame*, se pasa a mostrar el siguiente *frame*.

• El artefacto gráfico resultante se lo llama "*Tearing*"

● Ejemplo de "*Tearing*"

![](_page_32_Picture_2.jpeg)

• La forma de trabajar con una biblioteca gráfica es indicarle que dibuje una serie de primitivas gráficas. Cada primitiva tiene un efecto sobre el *color buffer*.

• No se puede garantizar un orden total entre primitivas con respecto a la profundidad, por lo que potencialmente no existe una secuencia en la que todas las primitivas se dibujen con su profundidad correcta.

• Posible solución: el algoritmo del pintor.

![](_page_34_Picture_2.jpeg)

• Un problema:

![](_page_35_Picture_2.jpeg)

• La alternativa es hacer un chequeo de profundidad a nivel de pixel.Aésto se loconoce como *Z-buffer*

- Al intentar dibujar un nuevo pixel en el buffer de color, se chequea que la profundidad sea menor a la que se encuentra en el *Z-buffer*:
	- Si es menor se dibuja el pixel y se actualiza el zbuffer.
	- En caso contrario no se pinta el pixel.

 $\cdot$  Ejemplo de uso de Z-Buffer

![](_page_37_Figure_2.jpeg)

### SDL

- Presenta varios sub-sistemas que pueden ser inicializados de forma independiente.
	- En el ejemplo se presenta la inicialización del subsistema de video.

```
If( SDL Init(SDL INIT VIDEO) == -1 )
\{fprintf( stderr, "[Video Error]: %s\n", SDL_GetError() );
}
```
## SDL 1.2

- Para configurar el modo de video y resolución se debe utilizar la función *SDL\_SetVideoMode*.
	- Se puede configurar a SDL para dibujar con OpenGL en vez de usar las primitivas de SDL.

```
If( SDL SetVideoMode(640,480,32,SDL OPENGL) == NULL )
\{fprintf( stderr, "[Video Error]: %s\n", SDL_GetError() ); 
   SDL_Quit();
   Exit(1);
}
```
### SDL 2.0

```
\bulletSi se está utilizando SDL 2.0 se utiliza la 
 función SDL_CreateWindow() seguido de 
 SDL_GL_CreateContext().
```

```
SDL Window* window = SDL CreateWindow("Title",
            SDL_WINDOWPOS_CENTERED, 
            SDL<sup>WINDOWPOS<sup>CENTERED, 640,480,SDL WINDOW OPENGL)</sup></sup>
if(window == NULL) {
  fprintf( stderr, "[Video Error]: %s\n", SDL_GetError() ); 
  SDL Quit();
  ext(1);
}
SDL GLContext glContext = SDL GL CreateContext(window);
if(window == NULL) {
  fprintf(stderr,"[GL Context Error]: %s\n",SDL_GetError() );
  SDL_Quit(); 
  ext(1);
}
```
## SDL 2.0

• Luego de haber terminado la ejecución del programa, para liberar la memoria asociada al contexto de OpenGL se debe invocar SDL\_GL\_DeleteContext().

SDL GL DeleteContext(qlcontext);

• SDL 2.0 puede intercambiar entre modo ventana y fullscreen sin perder el contexto de OpenGL.

## SDL

 $\bullet$ **SDL\_Quit():** Libera todos los recursos usados por SDL.

**SDL\_PollEvent(&evento)**: se fija si ha sucedido algún evento y devuelve inmediatamente. En *evento.type* está el tipo de evento sucedido.

- **Uint8\* SDL\_GetKeyState(NULL)**: devuelve el estado completo del teclado en un array. Se pueden utilizar constantes de SDL para especificar las posiciones en dicho array.
	- E<sub>l</sub>: **SDLK** a se corresponde con la tecla "a"

# SDL Swap Buffers

● La forma de indicar el intercambio entre el *front buffer* y el *back buffer* se implementa diferente según la versión del SDL

- **SDL 1.2:**
	- . SDL GL SwapBuffers();
- **SDL 2.0:**
	- . SDL GL SwapWindow(window);

# OpenGL: Notas generales

- $\cdot$  El prefijo de las funciones indican la librería a la que pertenece.
	- Ej: **gl**Color3f, **glu**Perspective, etc.
- $\cdot$  El postfijo de las funciones indican el tipo de datos con los que trabaja
	- Ej: glVertex**3iv** recibe vértices definido con tres coordenadas de tipo *int* en formato vector.
	- Ej: glTexCoord**2f** recibe una coordenada de textura compuesta por dos valores de tipo *float*.

# OpenGL: Notas generales

- Las constantes se escriben en mayúsculas.
	- Ej: SDL VIDEO INIT, GL DEPH TEST, etc.

• Encabezados

#include "SDL.h"

#include "SDL\_opengl.h"

• Al incluir el segundo encabezado se resuelven conflictos de nombres dependientes de la plataforma.

# OpenGL: Notas generales

- OpenGL es una máquina de estados!
	- El efecto de cada comando queda definido por el estado actual de dibujado.
	- Los estados son banderas que especifican que funcionalidades están habilitadas/deshabilitadas y cómo se deben aplicar.
	- Existen datos internos que son utilizados para determinar cómo un vértice debe ser transformado, iluminado, textureado, etc.

## Estructura del programa

#### $\bullet$ **Main:**

Abrir la ventana y configurar las bibliotecas. Inicializar estado de OpenGL

Loop principal

### ● **Loop principal:**

Chequear eventos y tomar decisiones

Actualizar el sistema según el tiempo que pasó

### **Redibujar**

- $\bullet$ Limpiar los buffers (color, z-buffer, etc.)
- Cambiar estado de dibujado y dibujar

# Loop principal

• Para dar la ilusión de movimiento (al igual que en el cine) se genera una secuencia de imágenes estáticas levemente diferente.

• Frame rate: cantidad de fotogramas (frames) que se presentan por segundo.

• Las distancias que los objetos se mueven entre un frame y el siguiente puede depender tiempo que ha transcurrido (o no).

# Loop principal

• Si el movimiento de los objetos es **dependiente** del frame rate, al cambiar de hardware los objetos van a demorar más (o menos) para ir desde un punto a otro en la escena.

- Si el movimiento es **independiente** del frame rate, al cambiar de hardware los objetos van a demorar lo mismo para ir de un punto a otro.
	- Lo que cambia es la cantidad de cuadros intermedios.

## Limpiar los buffers

• La acción de limpiar los buffers se refiere a inicializarlos con un valor definido.

• El valor utilizado para limpiar el buffer de color es el color de fondo.

• El valor utilizado para limpiar el z-buffer es la profundidad correspondiente a la distancia máxima visible. Cualquier primitiva que se encuentre más lejos no se va a dibujar.

# Dibujando primitivas

- Una forma en la que se dibujan primitivas utilizando OpenGL es indicando los datosque definen a cada vértice
	- Posición, color, coordenadas de textura, etc.

• Dado que OpenGL es una máquina deestados, tenemos que cambiar al estado correcto. glBegin( primitiveType ); //Definición de vértices glEnd();

\* Se usan en los prácticos

- . GL\_POLYGON
- GL\_LINE\_LOOP
- GL\_LINE\_STRIP
- $\bullet$ GL\_LINES
- . GL\_POINTS
- . GL\_QUAD\_STRIP
- **GL\_QUADS\***
- GL\_TRIANGLE\_FAN
- GL\_TRIANGLE\_STRIP
- **GL\_TRIANGLES\***

# Tipos de primitivas

### Transformaciones

• La transformación que se le aplica a un vértice antes de dibujarlo en pantalla queda definida por el estado de dos matrices:

glMatrixMode( GL\_PROJECTION );

glMatrixMode ( GL MODELVIEW ) ;

- . GL PROJECTION: definición de las características de la cámara.
- GL MODELVIEW: transformaciones sobre los objetos 3D de la escena.

### Transformaciones

- Es recomendable que la información de cada una de las matrices sea el adecuado al rol que cumple.
- Si la matriz GL\_PROJECTION no almacena la información de la cámara, cada vez que se "limpia" la matriz GL\_MODELVIEW se tiene que calcular de nuevo la matriz de transformación que describe la cámara.

### Transformaciones

- **glLoadIdentity()**: carga la transformación identidad.
- **glTranslatef(x,y,z)**: traslación según el vector definido por (x,y,z)
- **glRotatef(angle,x,y,z)**: realiza una rotación de *angle* grados según el eje (x,y,z)
- **glScale(x,y,z)**: escala cada eje dependiendo del valor de (x,y,z)